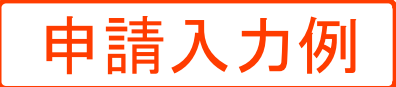

# 芦屋町高校生等通学費補助

ブラウザの「戻る」「更新」ボタンを使用すると正しく処理できませんので、使用しないでくだ さい。

必須 印は必須項目です。必ずご記入ください。

60分間通信がない(ページ移動がない)場合、タイムアウトとなり入力内容が破棄されます。 ご記入に時間がかかる場合は一時保存をご利用ください。

※申請期間は、定期券の使用期限終了日から3ヵ月以内です。

## 芦屋町高校生等涌学費補助金交付申請

芦屋町高校生等通学費補助金交付要綱第5条の規定により、下記のとおり申請します。 - 「また、私(同一世帯で義務教育を修了した者を含む。)、、、芦屋町高校生等通学費補助金交付要綱<br>第3条第3項に規定する暴力団員及び暴力団関係者でないことを誓約します。 併せて、補助金の交付決定の審査において、私(同一世帯で義務教育を修了した者を含む。)の町 税等の納付状況について調査されることに同意します。

 $\mathbf{1}$ 

芦屋町以降の住所を

入力してください。

### 申請者(保護者)について

#### [1] 申請者住所

申請者(保護者)の住所を人力してください。 芦屋町以降の住所を入力してください。 入力例:幸町2番20号

(200文字まで)

幸町2番20号

#### 【2】申請者氏名

申請者(保護者)の氏名を入力してください。 名字と名前の間は1文字(全角スペース)空けてください。 入力例:芦屋 太郎

#### (200文字まで)

芦屋 太郎

【3】電話番号

申請者(保護者)の電話番号を入力してください。

(ハイフン区切り)入力例:012-345-6789

093-223-3547

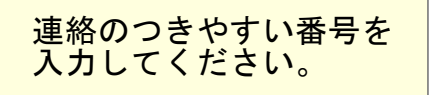

# 定期券を購入した生徒について

#### (4) 生徒氏名

定期券を購入した生徒の氏名を入力してください。 (1申請につき1名) 名字と名前の間は1文字(全角スペース)空けてください。 入力例:芦屋 次郎

#### (200文字まで)

芦屋 次郎

### [5] 生年月日

定期券を購入した生徒の生年月日を入力してください。

平成 v 20 v 年 1 v 月 1 v 日

#### [6] 学校名

定期券を購入した生徒の学校名を入力してください。 入力例: 〇〇高等学校

# (200文字まで) 芦屋高等学校

高等学校まで<br>入力してください。

#### 【7】 学年

定期券を購入した生徒の学年を選択してください。

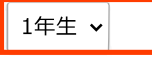

【8】生徒手帳または在学証明書の写真を添付してください。

 $\overline{2}$ 

選択ボタンを押し、参照ボタンから該当する写真を選択したらアップロードボタンを押してく ださい。

※アップロードには5秒程度かかる場合がありますので、すぐに反応がない場合でも再度ボタ ンを押さないでください。二重アクセスとなってエラーが発生し、入力情報が全て失われる可 能性があります。

#### (最大アップロードサイズ: 10MB)

ファイルを選択してください。

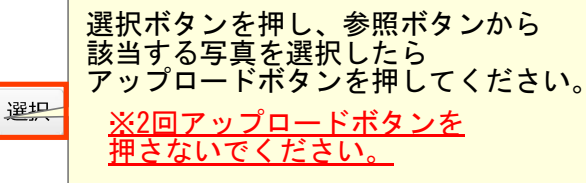

補助金の振込を希望する口座について※申請者 (保護者) 名 義のもの

#### [9] 銀行名

補助金の振込を希望する口座の銀行名を入力してください。 入力例:福岡銀行

#### (200文字まで)

福岡銀行

#### [10] 支店名

補助金の振込を希望する口座の支店名を入力してください。 入力例:芦屋支店

(200文字まで)

芦屋支店

○○「支店」「支所」「出張所」 まで入力してください。

#### 【11】口座種別

補助金の振込を希望する口座の預金種別を入力してください。

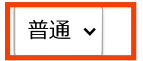

#### 【12】口座番号

補助金の振込を希望する口座の口座番号を入力してください。

#### (数字200文字まで)

0000000

#### 【13】口座名義

補助金の振込を希望する口座の名義を全角カナで入力してください。 名字と名前の間は1文字 (全角スペース) 空けてください。 ※口座名義は申請者(保護者)と一致させてください。 入力例: アシヤ タロウ

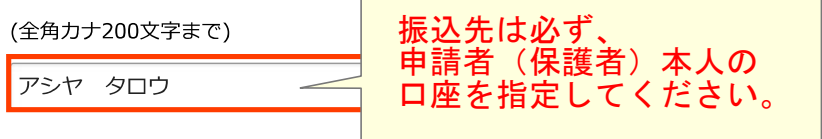

【14】振込を希望する通帳またはキャッシュカードの写真を添付してください。

■選択ボタンを押し、参照ボタンから該当する写真を選択したらアップロードボタンを押して ください。

※アップロードには5秒程度かかる場合がありますので、すぐに反応がない場合でも再度ボタ ンを押さないでください。二重アクセスとなってエラーが発生し、入力情報が全て失われる可 能性があります。

■通帳の場合、表紙を開いた1ページ~2ページの写真を添付してください。

選択

(最大アップロードサイズ: 10MB)

ファイルを選択してください。

通帳の場合、表紙を開いた 1ページ~2ページの写真を 添付してください。

## 定期券内容について (1)

※定期券の使用期限終了日から3ヵ月以内の申請であることを確認してください。 

#### 【15】定期券額

定期券額を入力してください。

#### (数字200文字まで)

10000

円

【16】利用交通機関

3

#### 定期券の利用交通機関を入力してください。

※複数の公共交通 (バスとJRなど) の定期券がある場合は1つのみが対象です。 ※1枚の定期券で複数の公共交通を兼ねる場合も、どれか1つの公共交通のみが対象です。

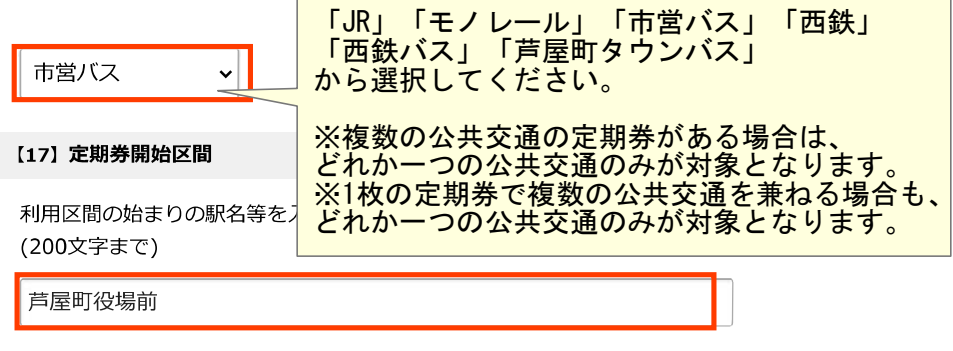

#### 【18】定期券終了区間

利用区間の終わりの駅名等を入力してください。 (200文字まで)

折尾駅

【19】定期券開始日

定期券期間の開始日を入力してください。

令和 寸 6 寸 年 | 1 寸 月 | 1 寸 日 |

#### 【20】定期券終了日

定期券期間の終了日を入力してください。

令和 ▽ 6 ▽ 年 1 ▽ 月 31 ▽ 日

#### 【21】定期券の写真を添付してください。

■選択ボタンを押し、参照ボタンから該当する写真を選択したらアップロードボタンを押して ください。

※アップロードには5秒程度かかる場合がありますので、すぐに反応がない場合でも再度ボタ ンを押さないでください。二重アクセスとなってエラーが発生し、入力情報が全て失われる可 能性があります。

■定期券額・利用区間・利用期間・牛徒氏名が確認できるよう定期券全体が写った写真を添付 してください。

#### (最大アップロードサイズ: 10MB)

ファイルを選択してください。 選択

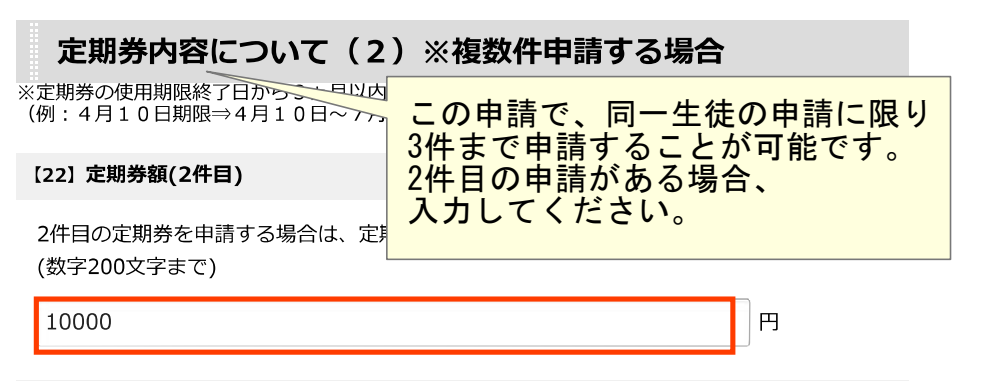

#### 【23】利用交通機関(2件目)

2件目の定期券を申請する場合は、定期券の利用交通機関を入力してください。 ※複数の公共交通(バスとJRなど)の定期券がある場合は1つのみが対象です。 ※1枚の定期券で複数の公共交通を兼ねる場合も、どれか1つの公共交通のみが対象です。

市営バス

#### 【24】定期券開始区間(2件目)

 $\vee$ 

2件目の定期券を申請する場合は、利用区間の始まりの駅名等を入力してください。 (200文字まで)

芦屋町役場前

#### 【25】定期券終了区間(2件目)

2件目の定期券を申請する場合は、利用区間の終わりの駅名等を入力してください。 (200文字まで)

折尾駅

【26】定期券開始日(2件目)

2件目の定期券を申請する場合は、定期券期間の開始日を入力してください。

#### 【27】定期券終了日(2件目)

2件目の定期券を申請する場合は、定期券期間の終了日を入力してください。

# 令和 ▽ | 6  $\thicksim$  | 年 | 2  $\thicksim$  | 月 | 29  $\thicksim$  | 日 |

#### 【28】定期券の写真を添付してください。 (2件目)

■選択ボタンを押し、参照ボタンから該当する写真を選択したらアップロードボタンを押して ください。

※アップロードには5秒程度かかる場合がありますので、すぐに反応がない場合でも再度ボタ ンを押さないでください。二重アクセスとなってエラーが発生し、入力情報が全て失われる可 能性があります。

■定期券額・利用区間・利用期間・生徒氏名が確認できるよう定期券全体が写った写真を添付 してください。

(最大アップロードサイズ: 10MB)

ファイルを選択してください。 選択

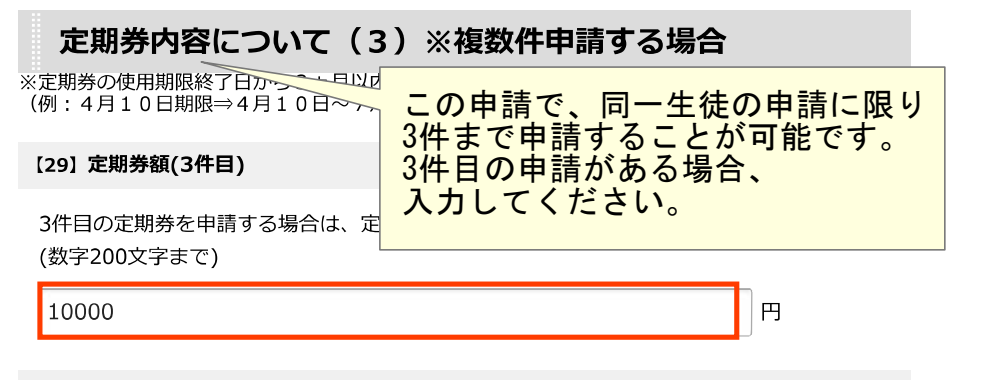

#### 【30】利用交通機関(3件目)

3件目の定期券を申請する場合は、定期券の利用交通機関を入力してください。 ※複数の公共交通(バスとJRなど)の定期券がある場合は1つのみが対象です。 ※1枚の定期券で複数の公共交通を兼ねる場合も、どれか1つの公共交通のみが対象です。

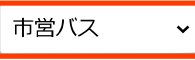

#### 【31】定期券開始区間(3件目)

3件目の定期券を申請する場合は、利用区間の始まりの駅名等を入力してください。 (200文字まで)

芦屋町役場前

#### 【32】定期券終了区間(3件目)

3件目の定期券を申請する場合は、利用区間の終わりの駅名等を入力してください。 (200文字まで)

折尾駅

### 【33】定期券開始日(3件目)

3件目の定期券を申請する場合は、定期券期間の開始日を入力してください。

令和 ▽ | 6 | ▽ | 年 | 3 | ▽ | 月 | 1 |  $\mathbf{v}$   $\mathbf{H}$ 

#### 【34】定期券終了日 (3件目)

3件目の定期券を申請する場合は、定期券期間の終了日を入力してください。

# 令和 ▽ 6 ▽ 年 3 ▽ 月 31 ▽ 日

【35】定期券の写真を添付してください。 (3件目)

■選択ボタンを押し、参照ボタンから該当する写真を選択したらアップロードボタンを押して ください。

※アップロードには5秒程度かかる場合がありますので、すぐに反応がない場合でも再度ボタ ンを押さないでください。二重アクセスとなってエラーが発生し、入力情報が全て失われる可 能性があります。

■定期券額・利用区間・利用期間・生徒氏名が確認できるよう定期券全体が写った写真を添付 してください。

(最大アップロードサイズ: 10MB)

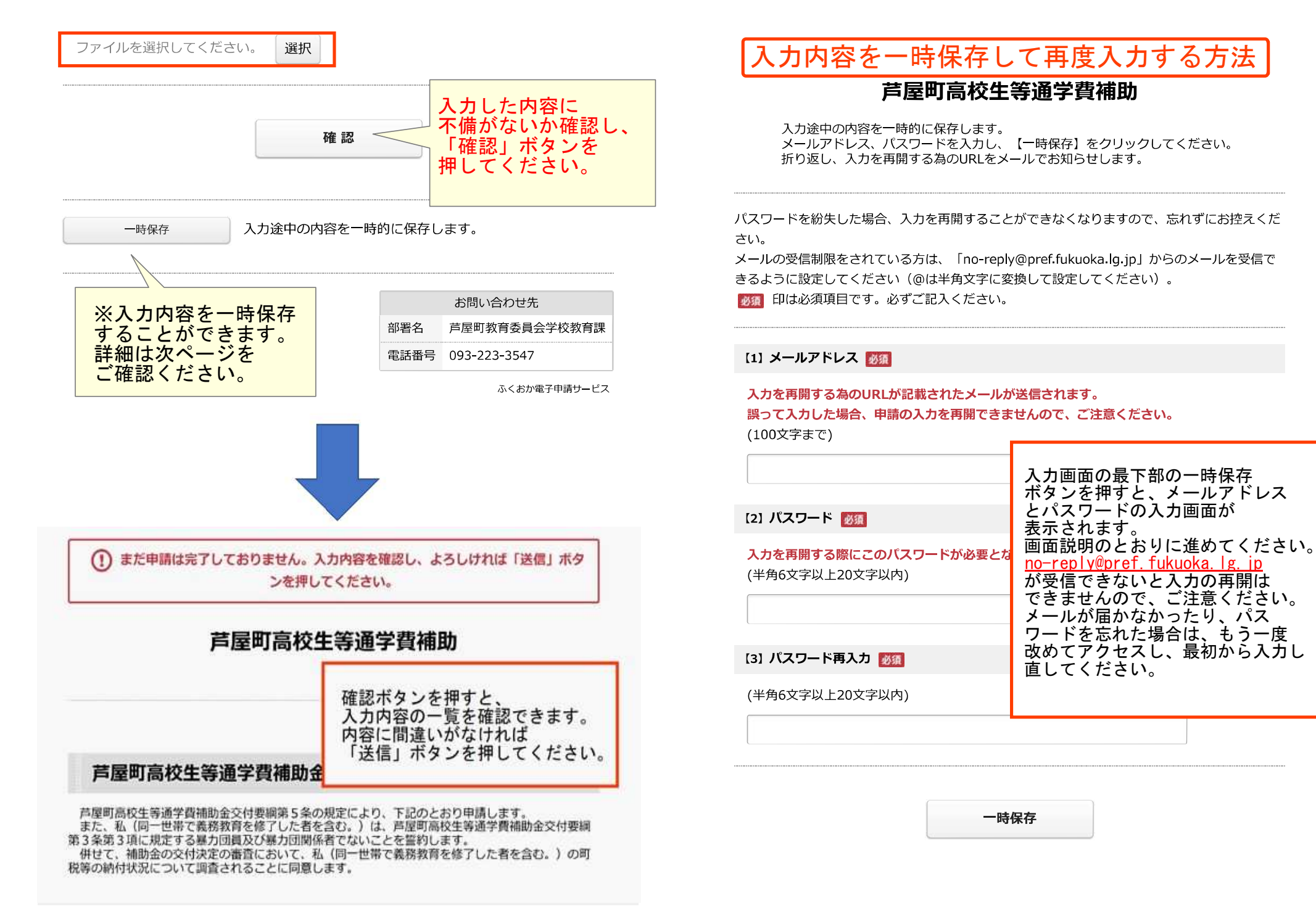

# 芦屋町高校生等通学費補助

送信が完了しました。

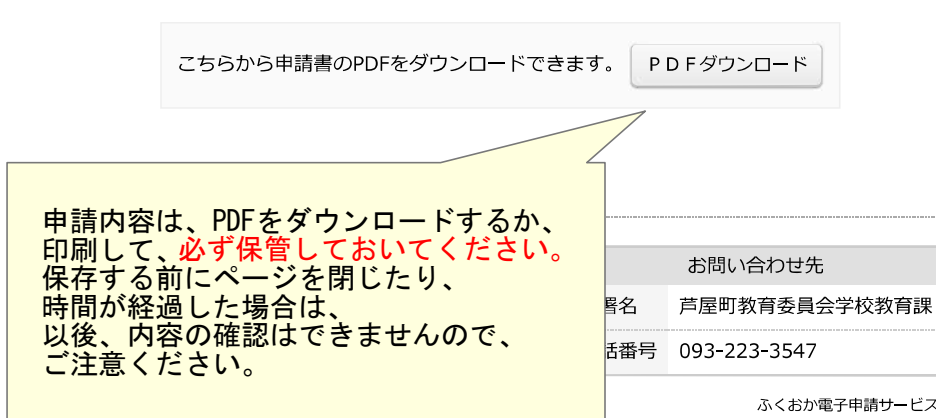

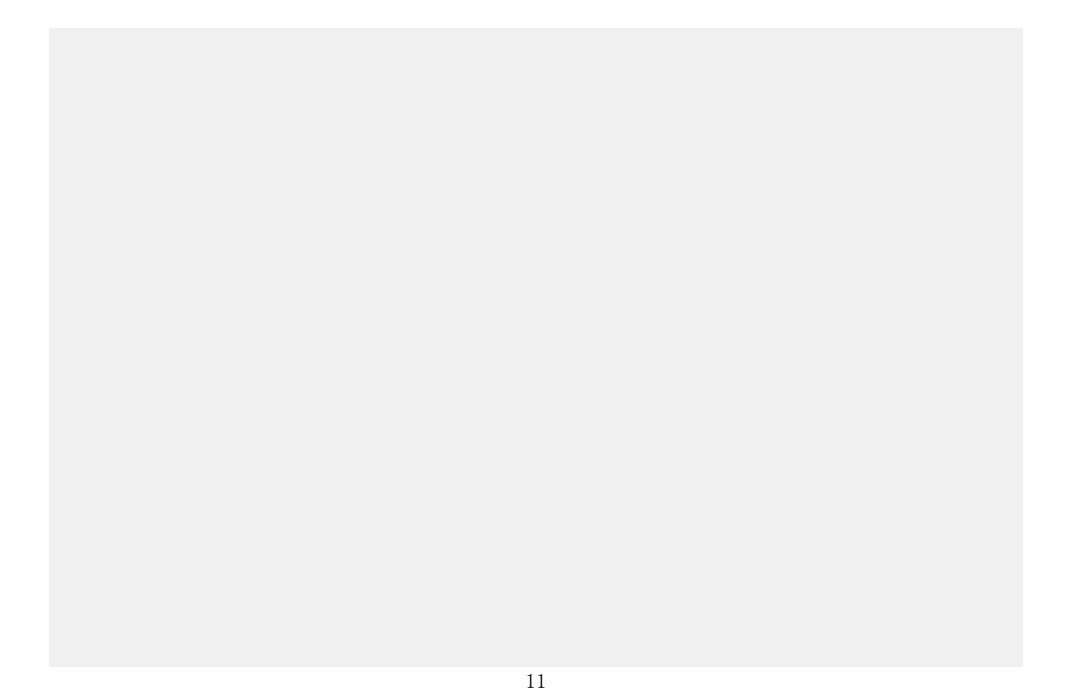